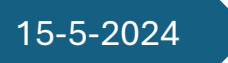

### 15-5-2024 SUPUESTO 4

Necesidades del Paciente

Eira Rodríguez Rocío Águeda Mariana de Miguel Beatriz Amo Mario de la Arena UNIVERSIDAD DE BURGOS

#### Tabla de contenido

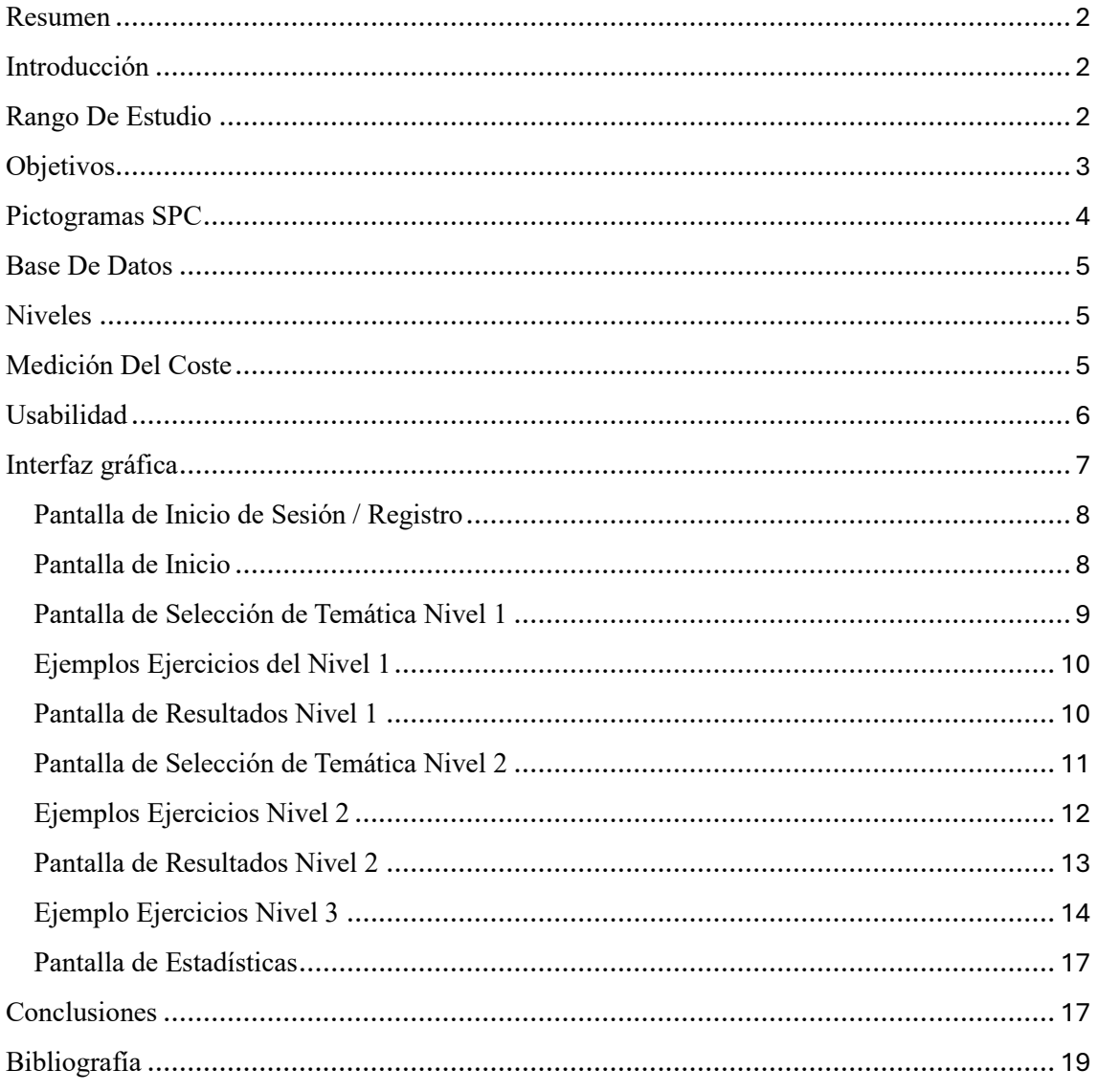

#### <span id="page-2-0"></span>Resumen

El objetivo de nuestra aplicación es el aprendizaje y la práctica de la comunicación mediante pictogramas para niños de 3 a 6 años que no pueden hacerlo de manera verbal.

Más concretamente, hemos decidido centrarnos en la problemática del autismo que puede causar esta falta de comunicación por parte del niño. El trastorno del espectro autista es una afección relacionada con el desarrollo del cerebro que afecta la manera en la que una persona percibe y socializa con otras personas, lo que causa problemas en la interacción social y la comunicación.

Para el desarrollo del proyecto hemos utilizado "bubble", para ofrecer una interfaz de la aplicación. Esta página permite desarrollar aplicaciones sin código y sólo requiere de un ordenador con conexión a internet.

Es un ámbito de estudio y desarrollo interesante y necesario ya que las personas con TEA necesitan medios que les permitan la compresión del resto. Este proyecto en concreto es interesante ya que aborda el tema desde que la persona aprende a comunicarse y expresarse lo que puede ofrecer resultados muy satisfactorios a largo plazo [\[1\]](#page-19-0).

#### <span id="page-2-1"></span>Introducción

La población afectada será niños o niñas con problemas de expresión oral. Para ello, se elaborará una aplicación web que permita incluir pictogramas, palabras y/o frases para facilitar la comunicación en contextos escolares y/o familiares.

La aplicación web permitirá a los usuarios incluir pictogramas, palabras y frases relevantes en un entorno digital accesible. Estos elementos visuales y lingüísticos se adaptarán a contextos tanto escolares como familiares, brindando una herramienta versátil para facilitar la comunicación, permitiendo que se exprese y comprenda a los demás.

A través de esta aplicación, los niños y niñas podrán construir oraciones, expresar sus necesidades y emociones, y participar en conversaciones. Los pictogramas ayudarán a visualizar conceptos, mientras que las palabras y frases predefinidas ofrecerán opciones rápidas para expresar ideas. Además, los padres, maestros y cuidadores podrán personalizar la aplicación según las necesidades específicas de cada niño o niña.

#### <span id="page-2-2"></span>Rango De Estudio

Hemos seleccionado un contexto de intervención cognitiva para niños y niñas de 3 a 6 años, diseñando una aplicación web orientada a mejorar su expresión oral y comunicación. Esta herramienta se basa en el uso de pictogramas, que son representaciones visuales sencillas y efectivas para facilitar la comprensión y expresión de ideas. [\[1\]](#page-19-0)

En esta etapa el niño está en periodo preoperatorio, irá consolidando las adquisiciones iniciadas en el periodo sensoriomotor, como la capacidad de representar, por medio del desarrollo del lenguaje. Para ello se trabajarán las adquisiciones preoperatorias [\[3\]](#page-19-0):

• Capacidad de representar mediante significantes diferenciados.

- Capacidad de comunicar a través del lenguaje.
	- o Función informativa: transmitir/recibir información a través del lenguaje.
	- o Función autorregulación de la conducta propia a través del lenguaje.
	- o Función de regulación de la conducta de los otros a través del lenguaje.
- Capacidad de utilizar el lenguaje para explicar los acontecimientos de la vida cotidiana.

La problemática que dificulta la comunicación al usuario es un trastorno de espectro autista (TEA). Las manifestaciones del TEA incluyen dificultades en la comunicación y la interacción social. Además de estos síntomas centrales, los trastornos psiquiátricos o neurológicos que coexisten son comunes en las personas con autismo, entre los que se encuentran la hiperactividad, los trastornos de atención, la depresión y la epilepsia. El diagnóstico de autismo se obtiene tras obtener una historia detallada del desarrollo, a menudo proporcionada por los padres, y observar la interacción del individuo con los padres u otras personas.

La intervención temprana en niños con autismo es fundamental debido a las dificultades comunes en la comunicación. Para ello, es necesario un diagnóstico temprano, que se basa en dos elementos principales: una historia detallada del desarrollo que generalmente se obtiene de los padres, abarcando las primeras preocupaciones y la historia temprana hasta el día actual, y una observación de las interacciones del niño con sus padres y con adultos desconocidos durante una combinación de evaluaciones estructuradas y no estructuradas. Idealmente, las observaciones del niño en entornos de grupo de pares, como la escuela o la guardería, también deberían formar parte del proceso de diagnóstico. [\[4\]](#page-19-0)

Los pictogramas se incorporarán de manera intuitiva en nuestra aplicación web, permitiendo que seleccionen y combinen elementos visuales para formar frases y expresar sus necesidades. Además, algunas ventajas de utilizar tablets o móviles incluyen:

- 1. Interfaz táctil: Los niños y niñas pueden interactuar de manera natural tocando la pantalla, lo que facilita la navegación y selección de pictogramas.
- 2. Portabilidad: Estos dispositivos son fáciles de transportar y se pueden utilizar tanto en el aula como en casa.
- 3. Atractivo visual: Las pantallas coloridas y dinámicas capturan la atención de los niños y niñas, motivándolos a explorar y comunicarse.

#### <span id="page-3-0"></span>**Objetivos**

Algunos de los objetivos que se desean alcanzar son:

- Ayudar al desarrollo del lenguaje oral y expresión verbal.
- Promover la comprensión y formación de oraciones.
- Proporcionar un medio divertido y motivador para la mejora de la comunicación.
- Facilitar la inclusión de niños con necesidades especiales para la comunicación con herramientas adaptadas.
- Apoyar a los padres y educadores para el aprendizaje del leguaje.

#### <span id="page-4-0"></span>Pictogramas SPC

El Sistema Pictográfico de Comunicación (SPC), también conocido como PCS (Picture Communication Symbols) en inglés, es un conjunto de dibujos en color y blanco y negro diseñado originalmente por Roxana Mayer Johnson. Este sistema se utiliza en el campo de la comunicación aumentativa y alternativa (CAA) para facilitar la expresión y comprensión de personas con dificultades de comunicación [\[5\]](#page-19-0).

Las características clave del SPC [\[6\]](#page-19-0) son:

- 1. Representatividad de los Pictogramas
	- o Los símbolos pictográficos del SPC se componen principalmente de dibujos simples, los cuáles permiten un fácil reconocimiento y asociación de aquello que representan con la realidad.
	- o Cada dibujo está acompañado de la palabra que simboliza. Algunas palabras abstractas no están dibujadas, pero están escritas para expresar conceptos como "por favor".
- 2. Amplio Repertorio de Símbolos
	- o El SPC incluye un repertorio de más de 3000 símbolos, los cuales representan palabras y conceptos de uso común. Han sido diseñados para ser apropiados para todos los grupos de edad y se pueden reproducir de manera clara y fácil, abaratando costos y facilitando la preparación de material y paneles.
- 3. Tamaños Personalizables
	- o Cada dibujo o palabra del SPC se puede presentar en tamaños de 2.5 cm, 5 cm y 8 cm en función de las necesidades de cada usuario (capacidad motriz, visual, etc.). Un consejo es comenzar con tamaños más grandes para captar los detalles diferenciadores de los símbolos con mayor facilidad.
- 4. Categorías de Vocabulario
	- o El vocabulario del SPC se divide en seis categorías según la función de cada palabra:
		- 1. Personas: Incluye pronombres personales.
		- 2. Verbos: Representa acciones.
		- 3. Descriptivos: Principalmente adjetivos y algunos adverbios.
- 5. Soporte Físico y Adaptabilidad
	- o El SPC es un Sistema Complementario y Alternativo de Comunicación (SSAAC) que requiere un soporte físico. Puede ser utilizado como apoyo al habla o como medio de comunicación permanente. Los pictogramas se adaptan a contextos escolares, familiares y otros entornos.

En resumen, el SPC es una herramienta valiosa personas con dificultades de expresión oral, permitiéndoles comunicarse de manera efectiva mediante símbolos visuales y palabras. Su sencillez y representatividad hacen que sea una opción eficaz en la integración social y educativa.

#### <span id="page-5-0"></span>Base De Datos

La aplicación se diseñará de tal manera que se empleará una bases de datos para almacenar todos los símbolos, junto con su significado correspondiente. Además, permitirá el registro de los datos y logros del usuario, documentando todas las actividades realizadas en la aplicación [\[7\]](#page-19-0).

La propuesta inicial es tener una base de datos que contenga los pictogramas y sus significados asociados. Posteriormente, estos pictogramas se clasificarán según el tipo de palabra que representen (sustantivo, verbo, determinante, etc.) y lo que deseen expresar (deseo, emociones, frases simples, etc.). Esta estructura permitirá medir la evolución del niño en función de los logros que consiga semanalmente, representándolos mensualmente en una gráfica. De esta manera, se podrá hacer un seguimiento del progreso del niño de manera sistemática y eficiente.

#### <span id="page-5-1"></span>Niveles

La aplicación se estructura en tres niveles, cada uno de ellos diseñado para adaptarse a la creciente complejidad que los niños son capaces de manejar.

- 1. Primer Nivel: Este nivel está diseñado para aquellos niños que pueden asociar pictogramas con el objeto o palabra reales a los que hacen referencia. Este nivel ayuda a los niños a reconocer y asociar imágenes con palabras y objetos del mundo real.
- 2. Segundo Nivel: Este nivel está destinado a aquellos niños que pueden asociar características a los objetos para describirlos. Para ello, se emplean adjetivos. Este nivel ayuda a los niños a entender y utilizar adjetivos para describir objetos.
- 3. Tercer Nivel: Este nivel está diseñado para aquellos niños que pueden expresar deseos o sentimientos añadiendo verbos a las frases. Este nivel ayuda a los niños a expresar sus deseos y sentimientos de manera efectiva.

#### <span id="page-5-2"></span>Medición Del Coste

La medición de costes es un aspecto crucial de la gestión de este proyecto, ya que proporciona una visión clara de la inversión necesaria y ayuda a garantizar que el proyecto se mantenga dentro del presupuesto. En este apartado, nos centraremos en los diversos factores que contribuyen al coste total del desarrollo de la aplicación.

El salario mensual bruto de un Ingeniero Informático junior se sitúa en torno a los 24.000€ brutos anuales, lo que supone un sueldo mensual de 2.000€ brutos.

En cuanto a los costes de la Seguridad Social para la empresa, estos son los siguientes: un 23,6% en costes comunes, un 0,2% para el FOGASA, un 0,6% para la formación profesional y una cotización de entre el 5,5-6,7%, que vamos a suponer del 5,6% para redondear. Esto suma en total un 30%. Para el trabajador, la Seguridad Social supone un 4,7% y el IRPF es de un 12% para este tramo.

Por lo tanto, la empresa paga un 30% de estos 2.000€ a la Seguridad Social. De estos 2.000€, el trabajador paga a la seguridad social un 4,7% y el IRPF, lo que supone 334€ (94€ + 240€). Por lo que el sueldo neto será de 1.666€.

A los costes anteriores de sueldo y seguridad social, hay que añadir los siguientes costes:

- Coste del ordenador: El coste de un ordenador para el desarrollo de software puede variar dependiendo de las especificaciones técnicas requeridas. El coste promedio de un ordenador para el desarrollo de software puede oscilar entre los 1.000€ y los 3.000€.
- Coste de la conexión a internet: El coste de una conexión a internet adecuada para el desarrollo de software también puede variar dependiendo de la ubicación y el proveedor de servicios. Para las necesidades de este proyecto, el coste para una conexión a internet en España es de 30€ aproximadamente.
- Coste de mantenimiento de la aplicación: El mantenimiento de una aplicación es un aspecto crucial para garantizar su funcionamiento óptimo y su actualización constante con nuevas características y mejoras. El coste anual promedio de mantenimiento de una aplicación móvil se estima en alrededor del 15-20% del coste inicial de desarrollo.

Por lo tanto, al considerar estos costes adicionales, podemos obtener una imagen más completa de la inversión total necesaria para el desarrollo y mantenimiento de una aplicación de pictogramas para niños de 3 a 6 años. Recuerda que estos son solo estimaciones y los costes reales pueden variar.

|          | Personal              | Material                      |                             | Mantenimiento      | Total            |
|----------|-----------------------|-------------------------------|-----------------------------|--------------------|------------------|
| Coste    | $2.000 \times$ /mes   | Ordenador<br>$1.000 \epsilon$ | Conexión<br>30 <sup>ε</sup> | 20% del total      |                  |
| Cantidad | 5 personas            | ordenador                     |                             | Continuo           |                  |
| Total    | $10.000 \times /$ mes | $.030\epsilon$                |                             | $2.206\varepsilon$ | 3.236 $\epsilon$ |

*Tabla 1. Medición de costes de la aplicación*

#### <span id="page-6-0"></span>Usabilidad

La usabilidad es un aspecto crucial en el diseño de productos, y se refiere a la eficacia, eficiencia y satisfacción con la que los usuarios pueden realizar tareas. Depende de los roles de los usuarios, los entornos y las tareas que deben realizar. Se mide a través de diversas métricas, como el porcentaje de tareas completadas, el tiempo invertido por tarea y el nivel de satisfacción del usuario. Un producto se considera usable si los usuarios pueden realizar lo que desean sin cometer muchos errores, no les lleva mucho tiempo y tienen una alta valoración del producto después de usarlo. La usabilidad se puede mejorar mediante pruebas o comparaciones con productos de la competencia y sus principales términos son [\[8\]](#page-19-0):

• Efectividad. Se refiere al porcentaje de éxito o conclusión de tareas, con un resultado ideal del 100%, aunque cualquier resultado por encima del 78% se considera aceptable. Si los usuarios tienen dificultades para completar una tarea, se pueden tomar medidas como asegurarse de que los botones parezcan botones, simplificar los procesos y reducir la curva de aprendizaje.

- Eficiencia. Se mide por el tiempo medio necesario para completar cada tarea. Se pueden recoger otras métricas, como el tiempo invertido en el primer intento, el tiempo requerido para completar una tarea en comparación con un experto, y el tiempo invertido en corregir errores. Si a los usuarios les lleva mucho tiempo realizar una tarea, se pueden tomar medidas como observar si hay incoherencias entre los enlaces y los títulos de las páginas a las que dirigen, diseñar el mapa del sitio de forma lógica y proporcionar un índice alfabético.
- Satisfacción. Se mide a través de la "Escala de Sistemas de Usabilidad", que contiene diez preguntas que miden la opinión general del usuario sobre la usabilidad del software. Si los niveles de satisfacción son bajos, se deben tener en cuenta las opiniones cualitativas recogidas y trabajar en el negocio para llevar a cabo los cambios necesarios.

Para iniciar la medición de la usabilidad, se pueden medir los porcentajes de éxito. Si se desea profundizar, se puede registrar el tiempo requerido para completar la tarea y añadir información sobre la satisfacción. Hay que asegurar que cualquier métrica adicional sea relevante y valga la pena el tiempo invertido. [\[9\]](#page-19-0)

[https://docs.google.com/forms/d/e/1FAIpQLScMXlSw9GZkm1-](https://docs.google.com/forms/d/e/1FAIpQLScMXlSw9GZkm1-ZnuVtn1m5_C2_Rt7fLcp4RHY4B1E7HZpjXw/viewform) [ZnuVtn1m5\\_C2\\_Rt7fLcp4RHY4B1E7HZpjXw/viewform](https://docs.google.com/forms/d/e/1FAIpQLScMXlSw9GZkm1-ZnuVtn1m5_C2_Rt7fLcp4RHY4B1E7HZpjXw/viewform)

#### <span id="page-7-0"></span>Interfaz gráfica

En este apartado, se explorará la interfaz gráfica de la aplicación, diseñada para facilitar el aprendizaje y la comunicación de niños de 3 a 6 años mediante el uso de pictogramas.

La aplicación ha sido desarrollada con un enfoque centrado en el usuario, considerando la edad y las habilidades cognitivas de los niños a los que está dirigida. La interfaz es intuitiva y amigable, con un diseño visual atractivo y colores vivos que captan la atención de los niños y fomentan su interés por aprender y comunicarse.

A lo largo de este apartado, se presentarán imágenes de las distintas pantallas de la aplicación. Estas imágenes ilustrarán la funcionalidad y el diseño de cada pantalla, proporcionando una visión detallada de cómo los niños interactúan con la aplicación y cómo los pictogramas se utilizan para facilitar su aprendizaje y comunicación.

Desde la pantalla de inicio hasta las pantallas de actividades de aprendizaje, cada elemento de la interfaz ha sido cuidadosamente diseñado para ser fácil de usar y entender. Los pictogramas, que son el núcleo de esta aplicación, son claros, reconocibles y relevantes para los niños de 3 a 6 años.

#### <span id="page-8-0"></span>Pantalla de Inicio de Sesión / Registro

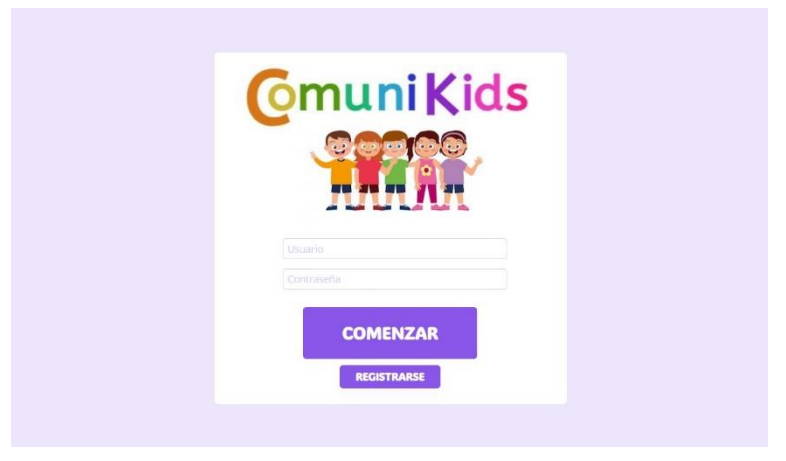

*Ilustración A. Pantalla de inicio de sesión o registro.*

La pantalla de inicio de la aplicación "ComuniKids" contiene:

- Diseño General. Diseño limpio y amigable para los niños, ya que tiene un fondo de color azul suave, lo que proporciona un ambiente tranquilo y acogedor. Este diseño es aplicable para todas las pantallas.
- Logotipo e Ilustración. En la parte superior de la pantalla, se encuentra el logotipo de "ComuniKids", que está diseñado con letras multicolores. Justo debajo del logotipo, hay una imagen alegre y colorida de cinco niños, lo que refuerza el enfoque de la aplicación hacia los niños.
- Campos de texto. En el centro de la pantalla, hay dos campos para ingresar el nombre de usuario y la contraseña. Estos campos son claros y fácilmente identificables.
- Botones. En la parte inferior de la pantalla, se encuentran dos botones morados. Uno es para iniciar sesión, etiquetado como "COMENZAR", y el otro es para registrarse en la aplicación, etiquetado como "REGISTRARSE".

#### **ESTADÍSTICAS CmuniKids** NIVEL<sub>1</sub> NIVEL 2 NIVEL 3

#### <span id="page-8-1"></span>Pantalla de Inicio

*Ilustración B. Pantalla de inicio.*

La página de inicio permite la selección de niveles, la cual incluye:

- Logotipo y Menú. En la parte superior de la página, se encuentra el logotipo de la aplicación, diseñado con letras multicolores. En la parte superior derecha del logotipo, se encuentra el botón "ESTADÍSTICAS", lo que indica una opción de menú para ver las estadísticas de la actividad. Este logotipo, menú y distribución se repetirán a lo largo del resto de pantallas.
- Ilustración. Hay un niño sonriente con una camiseta amarilla, pantalones cortos verdes, zapatillas blancas y una gorra morada en el centro izquierdo de la imagen. Está señalando hacia la derecha, lo que dirige la atención del usuario hacia los niveles del juego.
- Selección de Niveles. A la derecha del niño, hay tres botones morados que representan los niveles del juego: "NIVEL 1", "NIVEL 2" y "NIVEL 3". Esto permite a los jugadores seleccionar el nivel que desean realizar.

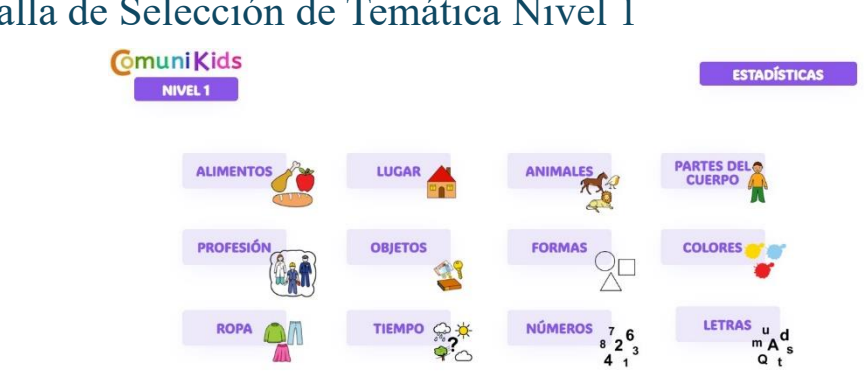

#### <span id="page-9-0"></span>Pantalla de Selección de Temática Nivel 1

*Ilustración C. Pantalla de selección de la temática de los pictogramas.*

La pantalla de selección de temática permite al usuario seleccionar el tipo de sustantivos con el que quiere trabajar. Esta pantalla contiene:

- Ilustración. Hay varios pictogramas coloridos que representan diferentes categorías de las palabras, las cuales son: alimentos, lugar, animales, partes del cuerpo, profesión, objetos, formas, colores, ropa, tiempo, números y letras.
- Selección de Categorías. Hay diez botones rectangulares que contienen texto e ilustraciones representando diferentes categorías para aprender: alimentos (representado por una zanahoria y una manzana), lugar (una casa), animales (un perro), partes del cuerpo (una persona), profesión (dos personas con trajes), objetos (libros y un lápiz), formas (un círculo y un cuadrado), colores (manchas de pintura multicolores), ropa (una camisa y pantalones), tiempo (nube, sol, flor), números, letras.

#### <span id="page-10-0"></span>Ejemplos Ejercicios del Nivel 1

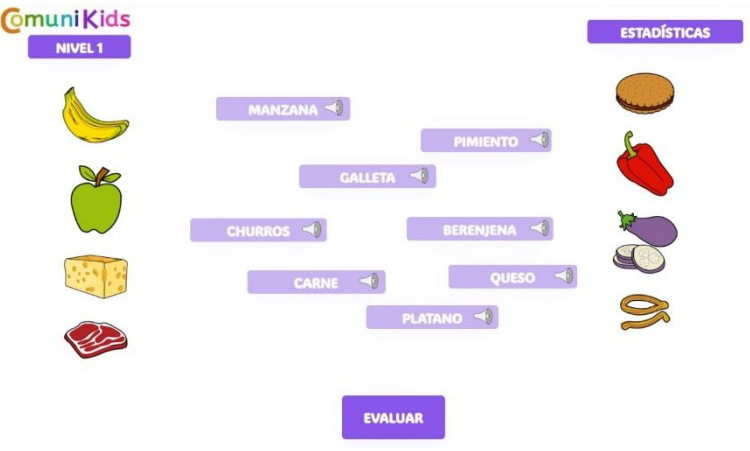

*Ilustración D. Ejercicio de alimentos nivel 1.*

Esta pantalla de ejemplo permite relacionar las palabras de la categoría seleccionada con su respectiva forma real. Contiene:

- Ilustración. La pantalla contiene ocho imágenes de alimentos, cada uno con una etiqueta para seleccionar la palabra correspondiente. Los alimentos son: un plátano amarillo, una manzana verde, un queso amarillo, un trozo de carne roja, una galleta redonda marrón, un pimiento rojo, una berenjena morada y unos churros marrones.
- Etiquetas. Hay ocho etiquetas que contienen palabras correspondientes a las imágenes: "MANZANA", "GALLETA", "CHURROS", "CARNE", "PIMIENTO", "BERENJENA", "QUESO" y "PLÁTANO".
- Evaluación. Hay un botón de "EVALUAR" en la parte inferior. Una vez seleccionadas las palabras correspondientes a las imágenes, los usuarios pueden hacer clic en este botón para verificar sus respuestas.

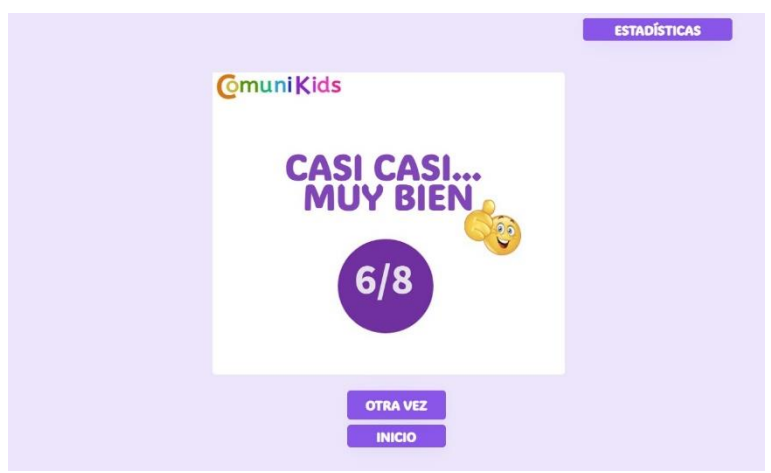

#### <span id="page-10-1"></span>Pantalla de Resultados Nivel 1

*Ilustración E. Resultados del Nivel 1.*

La pantalla de resultados muestra los aciertos obtenidos en la actividad realizada. Contiene:

- Resultado. En el centro, hay texto grande "CASI CASI… MUY BIEN" en letras moradas y negras. Junto a este texto, hay un emoticono sonriente con el pulgar hacia arriba. Debajo del texto central, se muestra una puntuación de "6/8" dentro de un círculo morado oscuro. El texto y emoticono variarán en función de la puntuación obtenida.
- Opciones. Hay dos botones en la parte inferior: uno contiene el texto "OTRA VEZ" y el otro "INICIO", ambos con fondo blanco y texto morado oscuro. Estos botones permiten al usuario realizar la actividad de nuevo o volver al menú principal, respectivamente.

#### <span id="page-11-0"></span>Pantalla de Selección de Temática Nivel 2

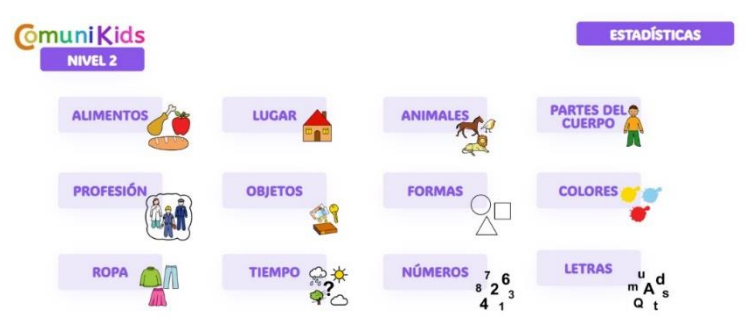

*Ilustración F. Selección de temática del Nivel 2.*

La pantalla de selección de temática permite elegir el tipo de sustantivo con el que se desea trabajar, la cual contiene las mismas categorías que el nivel 1:

- Ilustración. Hay varios pictogramas coloridos que representan diferentes categorías de las palabras, las cuales son: alimentos, lugar, animales, partes del cuerpo, profesión, objetos, formas, colores, ropa, tiempo, números y letras.
- Selección de Categorías. Hay diez botones rectangulares que contienen texto e ilustraciones representando diferentes categorías para aprender: alimentos (representado por una zanahoria y una manzana), lugar (una casa), animales (un perro), partes del cuerpo (una persona), profesión (dos personas con trajes), objetos (libros y un lápiz), formas (un círculo y un cuadrado), colores (manchas de pintura multicolores), ropa (una camisa y pantalones), tiempo (nube, sol, flor), números, letras.

#### <span id="page-12-0"></span>Ejemplos Ejercicios Nivel 2

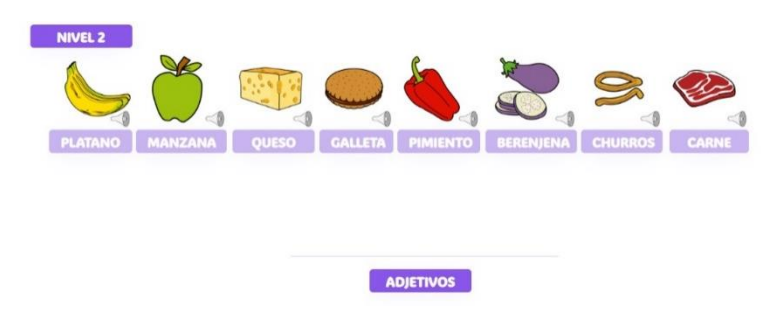

*Ilustración G. Selección de alimento en el nivel 2.*

Tras pulsar en el botón de alimentos, aparecen los siguientes contenidos:

- Ilustración. Contiene ocho imágenes coloridas de diferentes alimentos alineados horizontalmente. Los alimentos representados son: un plátano, una manzana, un queso, una galleta, un pimiento, una berenjena, unos churros y un trozo de carne.
- Etiquetas. Cada alimento está etiquetado con un texto que indica su nombre. Las etiquetas son: "PLÁTANO", "MANZANA", "QUESO", "GALLETA", "PIMIENTO", "BERENJENA", "CHURROS" y "CARNE".
- Adjetivos. En la parte inferior de la imagen, hay un botón etiquetado como "ADJETIVOS", el cual, traslada al usuario a la siguiente pantalla donde podrá seleccionar distintos adjetivos relacionados con los objetos.

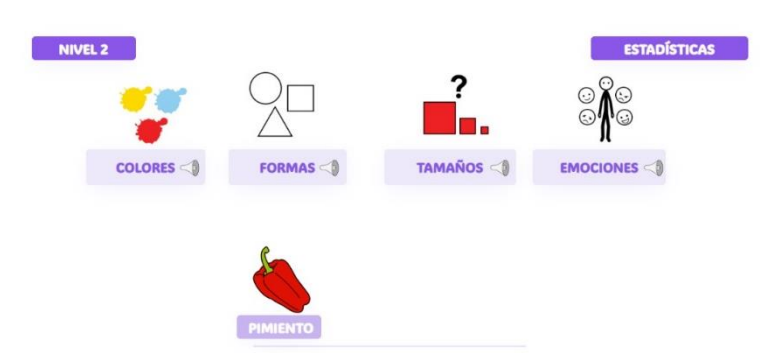

*Ilustración H. Selección de categoría de adjetivo en nivel 2.*

Esta pantalla se centra en la selección de las categorías de adjetivos para describir los objetos seleccionados previamente. Contiene:

- Ilustración. En la parte inferior, se muestra la imagen del objeto seleccionado en la pantalla anterior.
- Selección de categoría. La interfaz presenta cuatro categorías indicadas por los iconos y las palabras "COLORES", "FORMAS", "TAMAÑOS" y "EMOCIONES". Cada categoría tiene un icono representativo. Una vez seleccionada una de las categorías, se pasará a la siguiente pantalla.

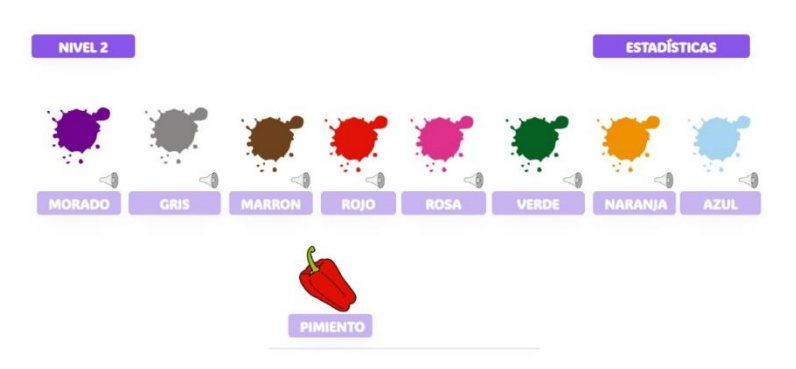

*Ilustración I. Selección de color de objeto en nivel 2.*

Una vez seleccionada la categoría, se pasará a esta pantalla que contiene:

- Ilustración: En la parte inferior, se muestra la imagen del objeto seleccionado en la primera pantalla del nivel.
- Selección de adjetivo. La interfaz presenta nueve siluetas de diferentes colores con los nombres de los colores escritos debajo: MORADO, GRIS, MARRON, ROJO, ROSA, VERDE, NARANJA y AZUL. Cada silueta tiene su color asociado, el cual, deberá seleccionar el usuario en función del objeto elegido para que se corresponda correctamente.

#### <span id="page-13-0"></span>Pantalla de Resultados Nivel 2

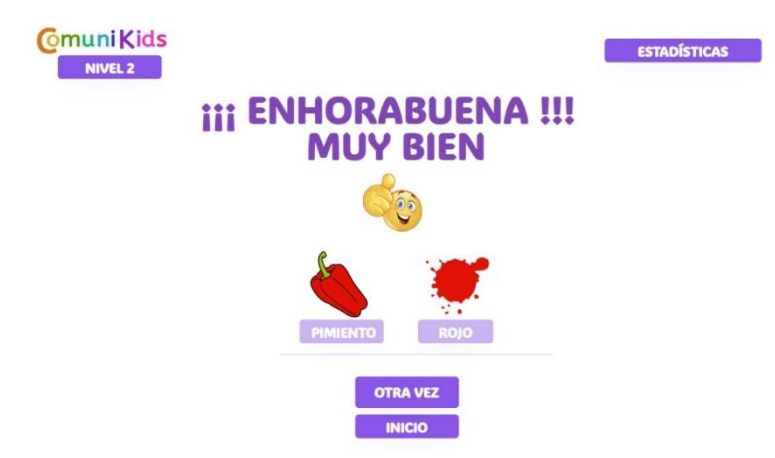

*Ilustración J. Pantalla de resultados del nivel 2.*

Finalmente, tras seleccionar los adjetivos, aparece la pantalla de resultados, la cual contiene:

• Resultado. La imagen muestra una pantalla de felicitación con el texto "iiiENHORABUENA!!! MUY BIEN", indicando que el jugador ha seleccionado correctamente la combinación de palabras "PIMIENTO ROJO". En función de si el resultado es acertado o no, aparecerá un texto distinto junto con su emoticono correspondiente.

• Opciones. Hay dos botones en la parte inferior: uno contiene el texto "OTRA VEZ" y el otro "INICIO", ambos con fondo blanco y texto morado oscuro. Estos botones permiten al usuario realizar la actividad de nuevo o volver al menú principal, respectivamente.

### <span id="page-14-0"></span>Ejemplo Ejercicios Nivel 3 **CmuniKids ESTADÍSTICAS** NIVEL 3

*Ilustración K. Pantalla de selección de sujeto.*

En esta primera pantalla, se comienza la oración seleccionando el sujeto de esta. Contiene:

- Ilustración. Pictogramas que representan la posición del usuario respecto al sujeto de la oración.
- Selección de sujeto. La interfaz presenta seis sujetos indicados con el botón de la parte inferior de cada uno. Se compone por 'YO', 'TÚ', 'ÉL/ELLA', 'NOSOTROS', 'VOSOTROS' Y ' ELLOS'. Una vez seleccionado uno de los sujetos, se pasará a la siguiente pantalla.

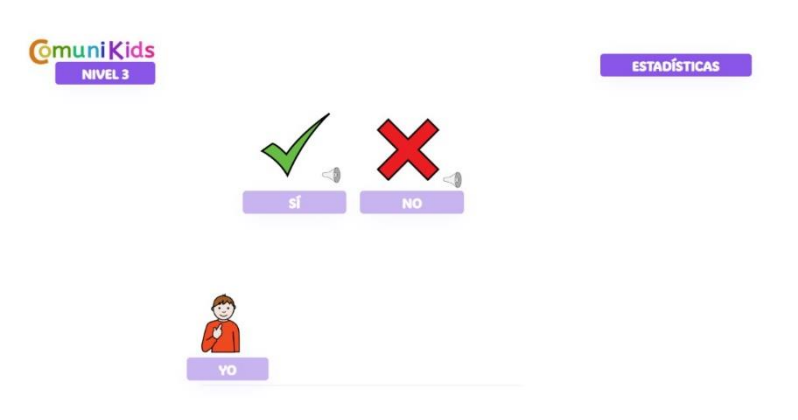

*Ilustración L. Pantalla de selección de afirmación o negación de la oración.*

Seguido del sujeto, se selecciona la afirmación o negación para orientar el sentido de la oración. Contiene:

- Ilustración. Símbolos de afirmación y negación que representan cual será el sentido de la oración.
- Selección de símbolo. La interfaz presenta dos opciones, la afirmativa representada con el 'SÍ' con una imagen de un "tick" verde; y la negativa está representada con el 'NO' y una cruz roja. Una vez seleccionado el símbolo, se pasará a la selección del verbo en la siguiente pantalla.

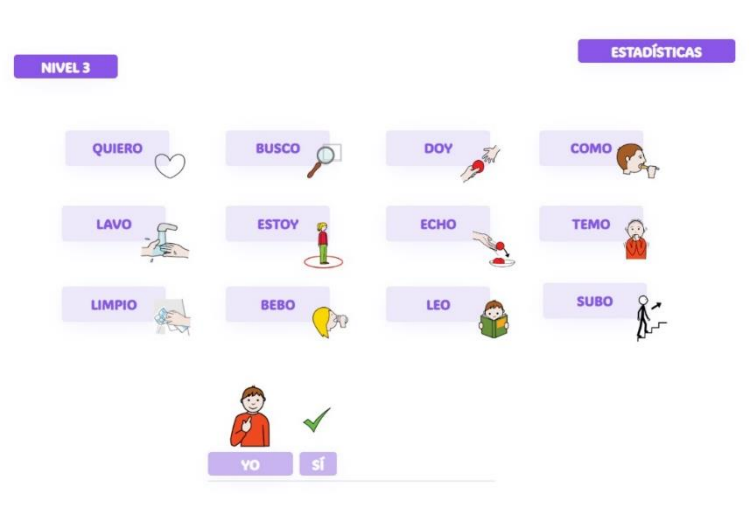

*Ilustración M. Pantalla de selección del verbo de la oración.*

El objetivo de esta pantalla es seleccionar el verbo que comunicará la acción o deseo de la oración. El verbo ya está conjugado de acuerdo al sujeto que se haya seleccionado en la primera pantalla de este nivel. Esta pantalla contiene:

- Ilustración. Se compone de diversos pictogramas que representan deseo, acciones, estados y sentimientos acompañados de una imagen que representa cada uno de ellos de manera visual.
- Selección del verbo. Indica (junto con la afirmación o negación anterior) el deseo, la acción o el sentimiento que el usuario intenta expresar. Los pictogramas incluidos son: 'QUIERO', 'BUSCO', 'DOY', 'COMO', 'LAVO', 'ESTOY', 'ECHO', 'TEMO', 'LIMPIO', 'BEBO', 'LEO' Y 'SUBO'. Una vez seleccionado, se dirigirá al usuario a una nueva pantalla para seleccionar el sustantivo adecuado para su expresión.

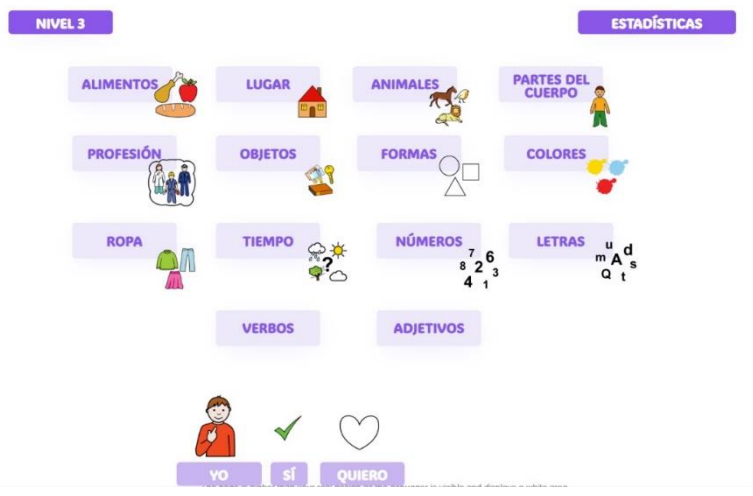

*Ilustración N. Pantalla de selección del sustantivo de la oración.*

En esta nueva pantalla se definirá el objeto/persona al que se dirige la acción anterior (lo que quiere, lo que hace o lo que siente) . En ella hay contenido:

- Ilustración. Los pictogramas representan los grupos de sustantivos. Dentro de cada grupo habrá varios sustantivos que pertenezca a ese grupo, como se ha visto en pantallas anteriores (pimiento estará dentro de alimentos, por ejemplo).
- Selección de sustantivo. Finalmente se selecciona uno de los grupos donde se encuentran los sustantivos que pertenecen a ese grupo y se escoge aquel que se adecúe mejor a la oración.

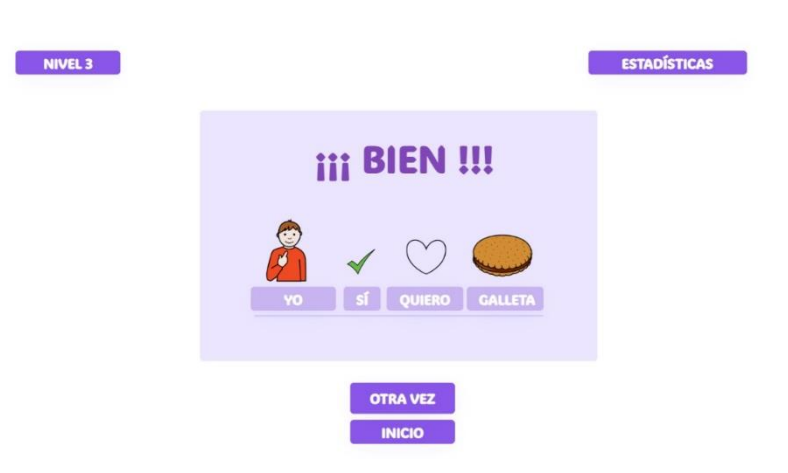

*Ilustración O. Pantalla de visualización de oración completa.*

Una vez seleccionado el elemento al que va dirigido el deseo/acción/sentimiento, aparece una nueva ventana con la oración completa escrita debajo de los pictogramas que se han ido seleccionando con un mensaje positivo para incentivar su uso y aprendizaje.

#### <span id="page-17-0"></span>Pantalla de Estadísticas

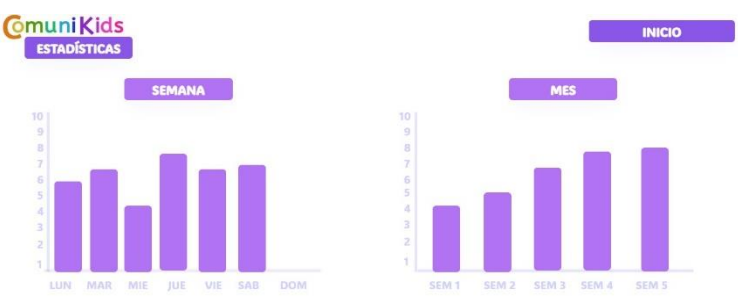

*Ilustración P. Pantalla de estadísticas del usuario.*

En esta ventana, que se abre tras pulsar el botón de 'ESTADÍSTICAS', se pueden visualizar de dos formas distintas:

- A lo largo de una semana. El progreso se verá día a día y será representado como una barra de la gráfica por día tan alta como la media de las puntuaciones que se hayan obtenido.
- A lo largo de un mes. Cada barra representa la media de las puntuaciones que se han obtenido a lo largo de una semana.

#### <span id="page-17-1"></span>Conclusiones

El desarrollo de esta aplicación basada en el uso de pictogramas SPC ha demostrado ser una herramienta efectiva para facilitar la comunicación y el aprendizaje en niños de 3 a 6 años. A través de la implementación de tres niveles de dificultad, la aplicación ha demostrado ser adaptable a las habilidades y necesidades individuales de cada niño.

- 1. Impacto en el aprendizaje: La aplicación ha demostrado ser una herramienta eficaz para enseñar a los niños a comunicarse de manera efectiva. Los pictogramas SPC son intuitivos y fáciles de entender, lo que facilita el proceso de aprendizaje.
- 2. Adaptabilidad: Los tres niveles de dificultad permiten que la aplicación se adapte al nivel de habilidad del niño. Esto asegura que los niños no se sientan abrumados y puedan progresar a su propio ritmo.
- 3. Interactividad: La aplicación es interactiva, lo que ayuda a mantener el interés de los niños y promueve un aprendizaje activo. Esto es crucial para los niños de esta edad, ya que aprenden mejor cuando están activamente involucrados.
- 4. Inclusión: Al utilizar pictogramas SPC, la aplicación es accesible para niños con diversas habilidades y necesidades. Esto promueve la inclusión y asegura que todos los niños tengan la oportunidad de aprender y comunicarse de manera efectiva.

En conclusión, esta aplicación representa un avance significativo en la educación y la comunicación para niños de 3 a 6 años. Al proporcionar una herramienta de aprendizaje interactiva y adaptable, estamos dando un paso importante hacia la inclusión y la igualdad de oportunidades para todos los niños.

Como líneas futuras para seguir con este proyecto, sería interesante la adaptación de la complejidad de los niveles de la aplicación para otras edades más avanzadas. Esta complejidad podría ser ampliada con la adición de nuevos niveles de dificultad junto con nuevos pictogramas para cubrir un rango más amplio de conceptos y situaciones.

#### <span id="page-19-0"></span>Bibliografía

*[1] American Psychological Association. (2020). Manual de Publicaciones [Publication Manual]. 7h edición en inglés, 4 th edición en castellano.* 

*[2] Sáiz Manzanares, M. C. (2023). Tema 2. Necesidades específicas. [https://ubuvirtual.ubu.es/pluginfile.php/4362125/mod\\_resource/content/2/Tema\\_2.pdf](https://ubuvirtual.ubu.es/pluginfile.php/4362125/mod_resource/content/2/Tema_2.pdf)*

*[3] Manzanares, M. C. S. MÓDULO VIII Programas de intervención en edades tempranas (0-6 años). [https://www2.ubu.es/eearlycare\\_t/sites/www2.ubu.es.eearlycare\\_t/files/imgs\\_ubu/result](https://www2.ubu.es/eearlycare_t/sites/www2.ubu.es.eearlycare_t/files/imgs_ubu/resultados/es/Modulo_VIII_R.pdf) [ados/es/Modulo\\_VIII\\_R.pdf](https://www2.ubu.es/eearlycare_t/sites/www2.ubu.es.eearlycare_t/files/imgs_ubu/resultados/es/Modulo_VIII_R.pdf)*

*[4] Lord, C., Brugha, T.S., Charman, T. et al. Autism spectrum disorder. Nat Rev Dis Primers 6, 5 (2020).<https://doi.org/10.1038/s41572-019-0138-4>*

*[5] GALLEGO, D. A. (2009). USO DE SPC EN ALUMNADO AUTISTA. Revista Innovación y Experiencias Educativas, (17). [http://www.ardilladigital.com/DOCUMENTOS/TECNOLOGIA%20EDUCATIVA/SAAC/](http://www.ardilladigital.com/DOCUMENTOS/TECNOLOGIA%20EDUCATIVA/SAAC/LENGUAJES%20PICTOGRAFICOS/SPC/uso%20del%20SPC%20en%20alumnado%20autista%20-%20Alcedo.pdf) [LENGUAJES%20PICTOGRAFICOS/SPC/uso%20del%20SPC%20en%20alumnado%2](http://www.ardilladigital.com/DOCUMENTOS/TECNOLOGIA%20EDUCATIVA/SAAC/LENGUAJES%20PICTOGRAFICOS/SPC/uso%20del%20SPC%20en%20alumnado%20autista%20-%20Alcedo.pdf) [0autista%20-%20Alcedo.pdf](http://www.ardilladigital.com/DOCUMENTOS/TECNOLOGIA%20EDUCATIVA/SAAC/LENGUAJES%20PICTOGRAFICOS/SPC/uso%20del%20SPC%20en%20alumnado%20autista%20-%20Alcedo.pdf)*

*[6] Cabello, F., & Bertola, E. (2015). Características formales y transparencia de los símbolos pictográficos de ARASAAC. Revista de Investigación en Logopedia, 5(1), 60- 70. [https://arasaac.org](https://arasaac.org/)*

*[7] Perales Sr, F. J., & Garcés, S. (2009). Una aplicación didáctica para la comunicación alternativa por ordenador. In Congreso de Comunicación Aumentativa y Tecnología, Zaragoza, Spain.*

*[http://www.ardilladigital.com/DOCUMENTOS/TECNOLOGIA%20EDUCATIVA/SAAC/](http://www.ardilladigital.com/DOCUMENTOS/TECNOLOGIA%20EDUCATIVA/SAAC/SSACs%20EN%20GENERAL/Aplicacion%20didactica%20comunicacion%20alternativa%20por%20ordenador%20-%20Perales%20y%20Garces%20-%20art.pdf) [SSACs%20EN%20GENERAL/Aplicacion%20didactica%20comunicacion%20alternativ](http://www.ardilladigital.com/DOCUMENTOS/TECNOLOGIA%20EDUCATIVA/SAAC/SSACs%20EN%20GENERAL/Aplicacion%20didactica%20comunicacion%20alternativa%20por%20ordenador%20-%20Perales%20y%20Garces%20-%20art.pdf) [a%20por%20ordenador%20-%20Perales%20y%20Garces%20-%20art.pdf](http://www.ardilladigital.com/DOCUMENTOS/TECNOLOGIA%20EDUCATIVA/SAAC/SSACs%20EN%20GENERAL/Aplicacion%20didactica%20comunicacion%20alternativa%20por%20ordenador%20-%20Perales%20y%20Garces%20-%20art.pdf)*

*[8] Joel. (2017, 10 julio). 3 Métricas para Medir y Cuantificar la Usabilidad. Web Design Envato Tuts+. [https://webdesign.tutsplus.com/es/3-metrics-for-quantifying](https://webdesign.tutsplus.com/es/3-metrics-for-quantifying-usability--cms-29150t)[usability--cms-29150t](https://webdesign.tutsplus.com/es/3-metrics-for-quantifying-usability--cms-29150t)*

*[9] Sagar, K., & Saha, A. (2017). A systematic review of software usability studies. International Journal of Information Technology, 1-24. [https://ubuvirtual.ubu.es/pluginfile.php/4393934/mod\\_resource/content/1/s41870-017-](https://ubuvirtual.ubu.es/pluginfile.php/4393934/mod_resource/content/1/s41870-017-0048-1.pdf) [0048-1.pdf](https://ubuvirtual.ubu.es/pluginfile.php/4393934/mod_resource/content/1/s41870-017-0048-1.pdf)*

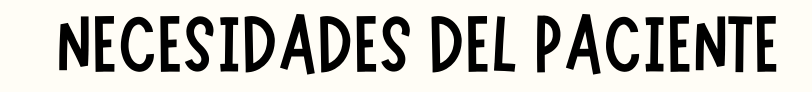

## COMUNI KID

ROCÍO ÁGUEDA BEATRIZ AMO MARIANA DE MIGUEL MARIO DE LA ARENA EIRA RODRÍGUEZ

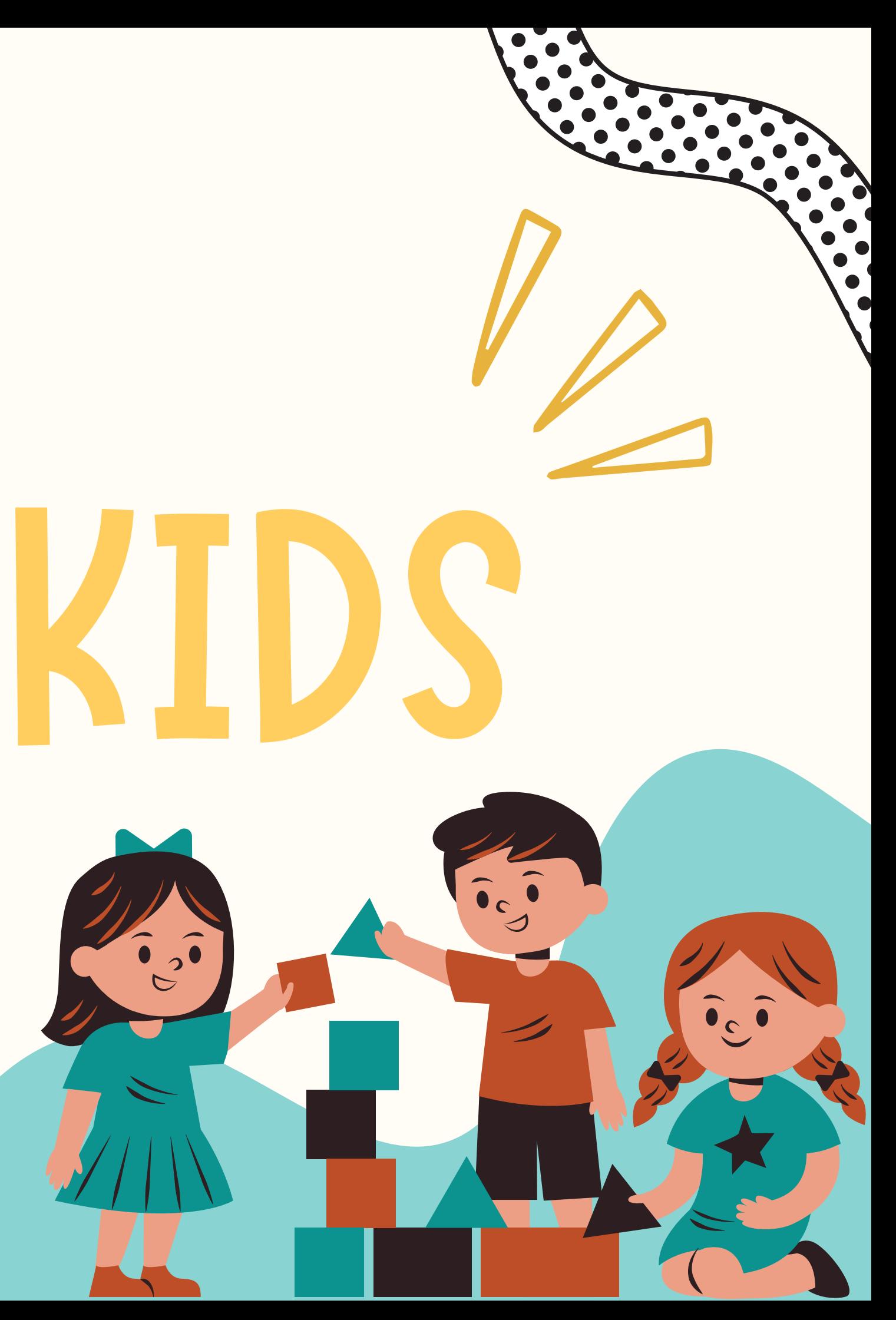

## INDICE

INTRODUCCIÓN RANGO DE ESTUDIO **OBJETIVOS** PICTOGRAMAS SPC BASE DE DATOS

## NIVELES **COSTE** USABILIDAD APLICACIÓN BIBLIOGRAFÍA

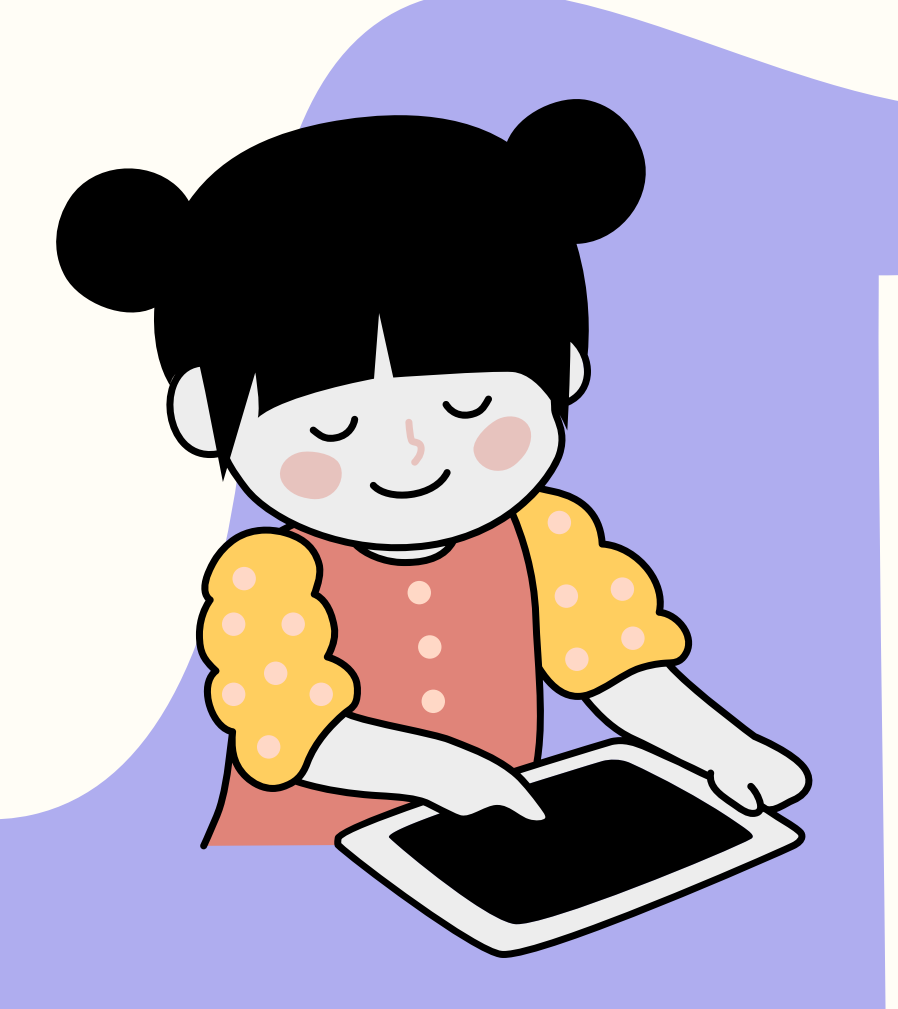

# INTRODUCCIÓN

La población afectada se trata de niños o niñas con problemas de expresión oral.

Para los que se elaborará una aplicación web que permita incluir pictogramas, palabras y/o frases para facilitar la comunicación en contextos escolares y/o familiares.

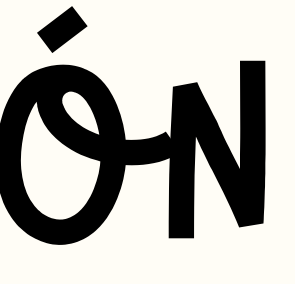

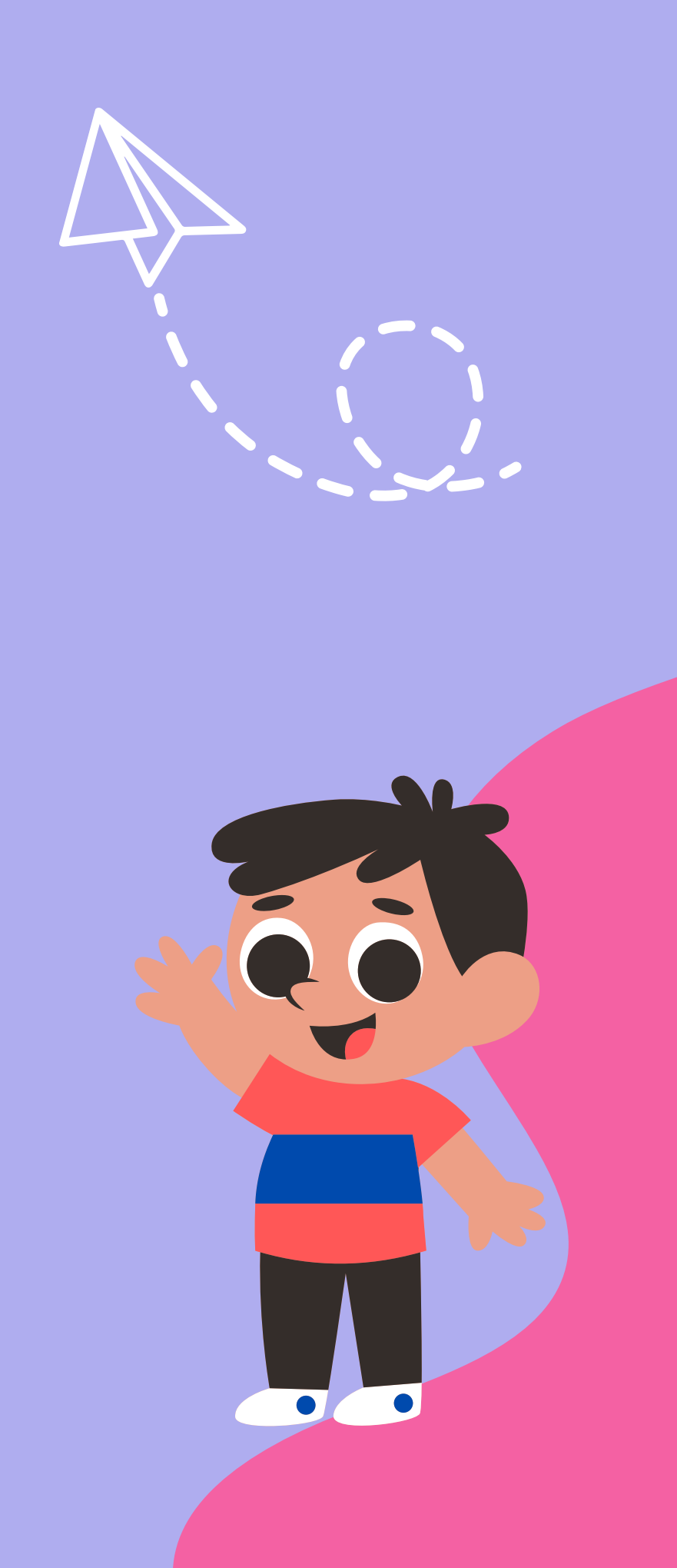

## RANGO DE ESTUDIO

La aplicación web está orientada para niños o niñas de entre 3 a 6 años de edad con autismo y no puedan hablar.

Dentro de este rango de edad una estrategia de intervención cognitiva es el uso de pictogramas, los cuales incluiremos en la aplicación y a su vez esta funcionará en un tablet o móvil. Que son dispositivos óptimos para que los utilicen estos niños

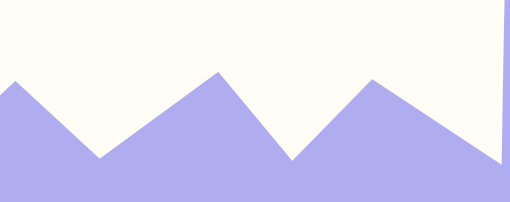

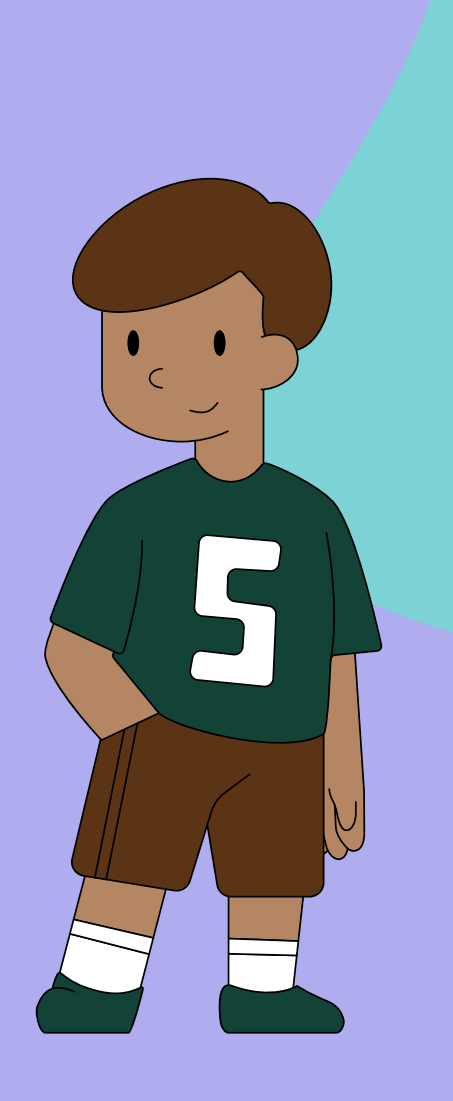

- Ayudar al desarrollo del lenguaje oral y
- Promover la comprensión y formación de
- Proporcionar un medio divertido y motivador
- Facilitar la inclusión de niños con necesidades
- especiales para la comunicación con
- Apoyar a los padres y educadores para el

expresión verbal. oraciones. para la mejora de la comunicación. herramientas adaptadas. aprendizaje del leguaje.

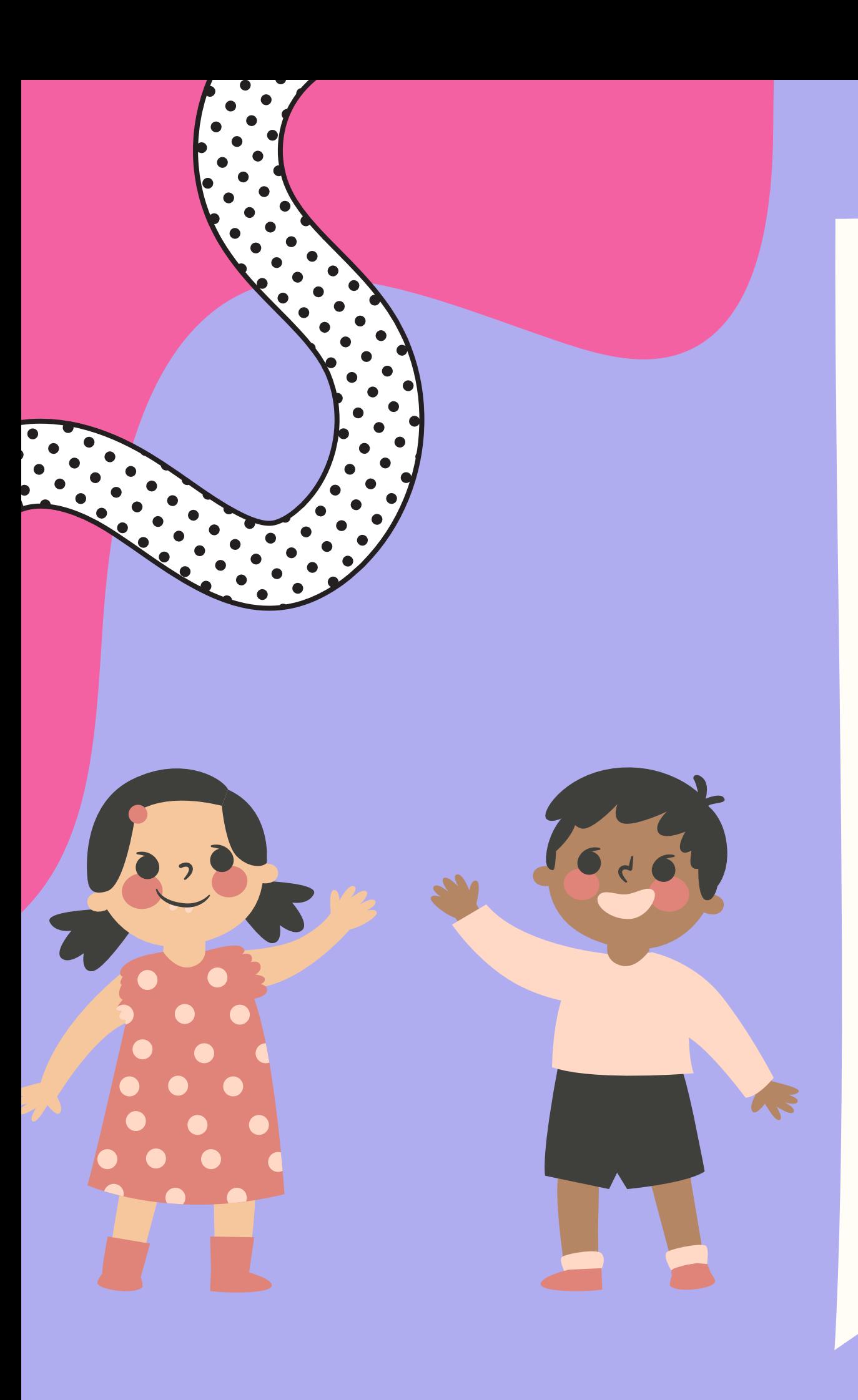

## OBJETIVOS

# PICTOGRAMAS SPC

Hemos elegido el sistema de pictogramas SPC (sistema pictográfico de comunicación) como método de comunicación y aprendizaje. Lo que nos ha convencido de este sistema es lo representativos que son los pictogramas, es decir, la similitud del dibujo con lo que quieren expresar.

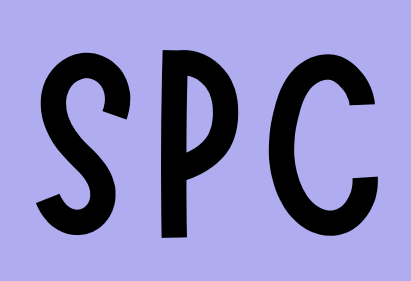

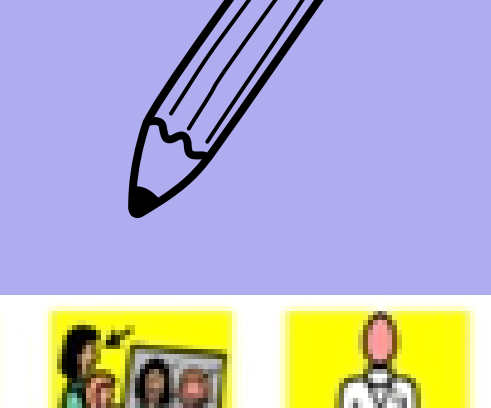

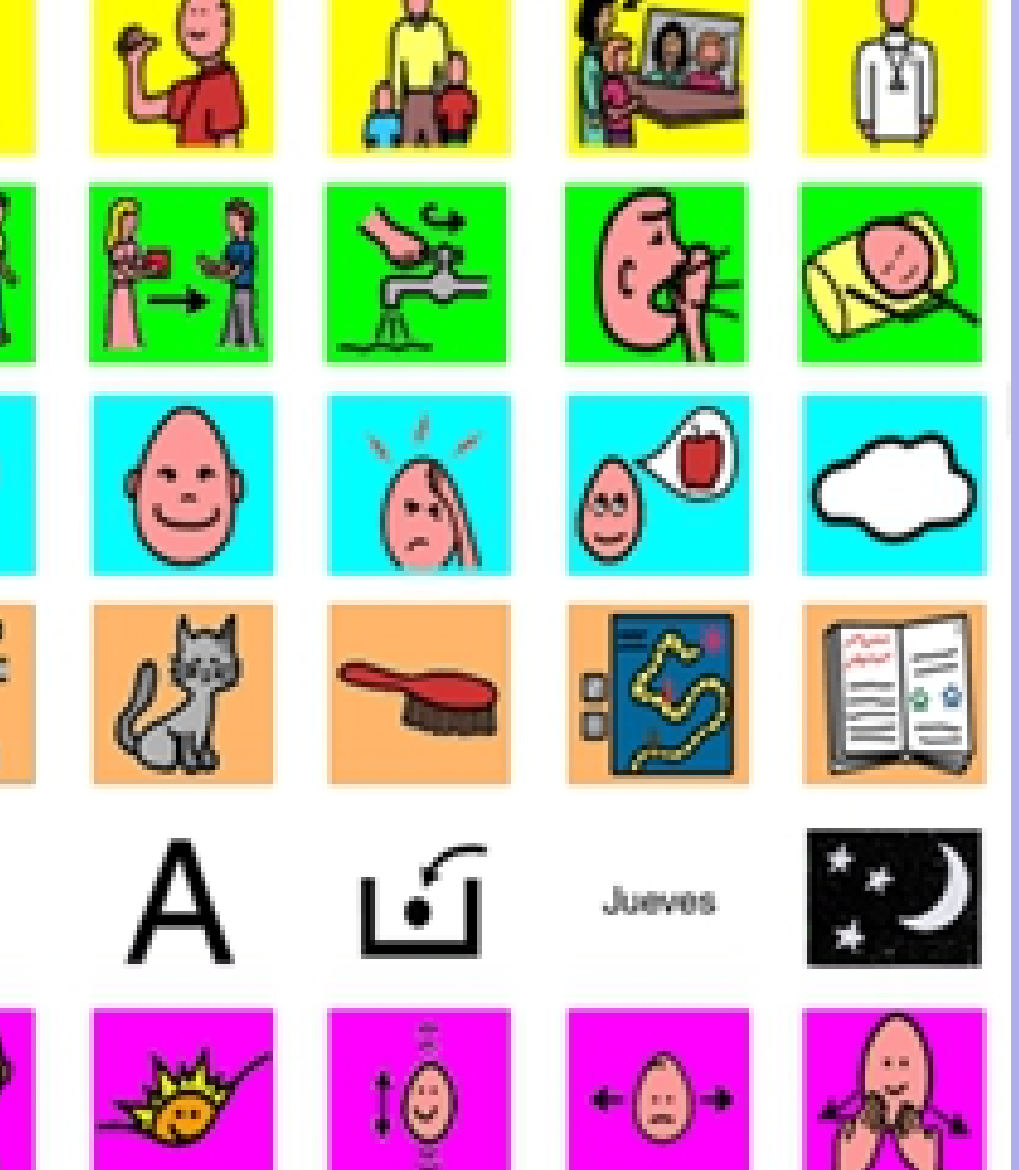

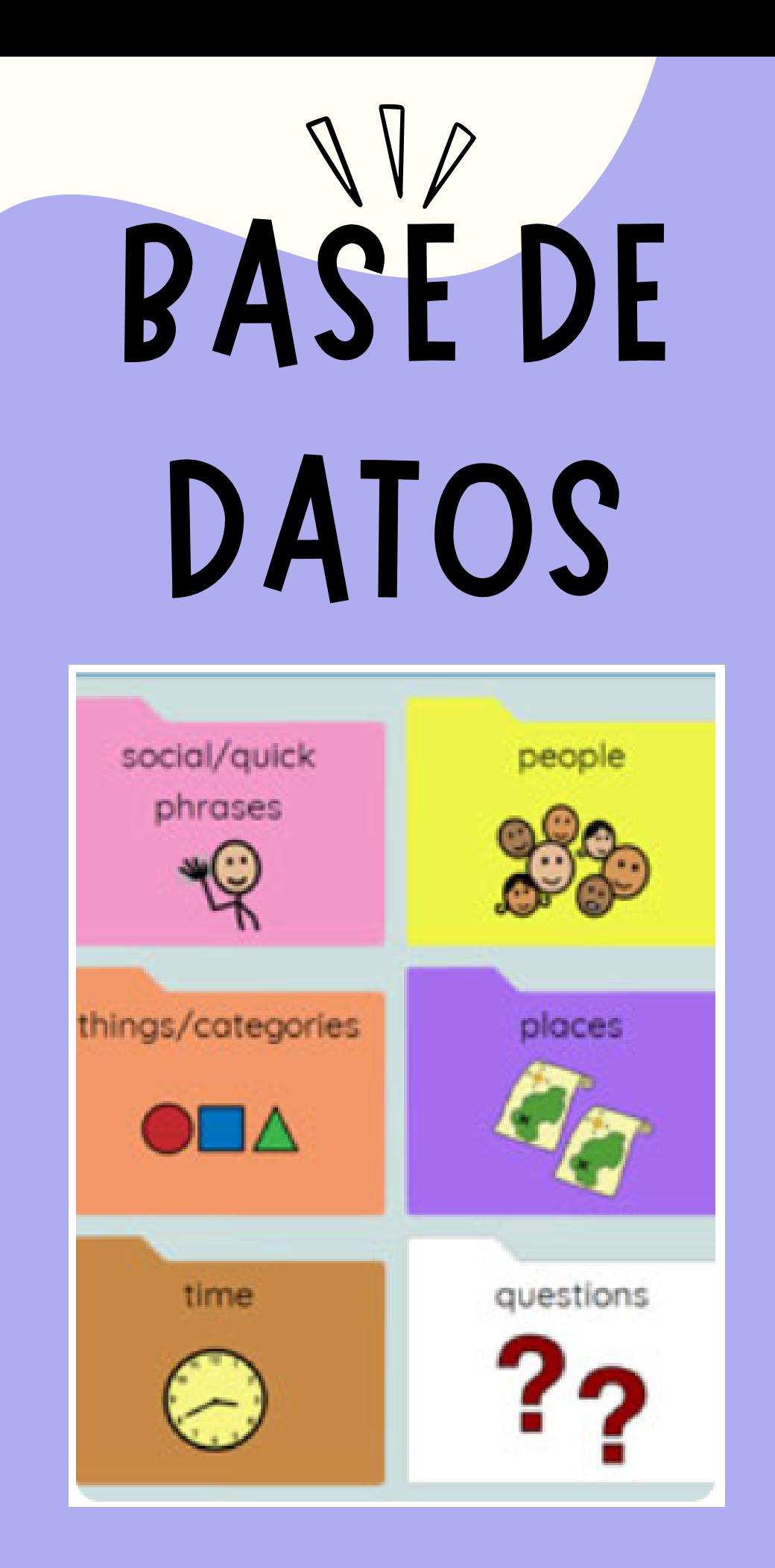

La idea es tener una base de datos inicial con los pictogramas y su significado relacionados. A partir de ahí clasificarlos por el tipo de palabra que sean (sustantivo, verbo, determinante...) y lo que quieran expresar (deseo, emociones, frases simples...). Esto permitirá medir la evolución del niño según los logros que consiga semanalmente y representándolo cada mes en una gráfica.

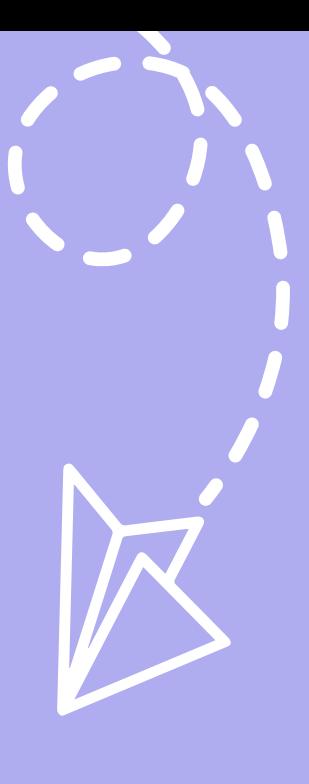

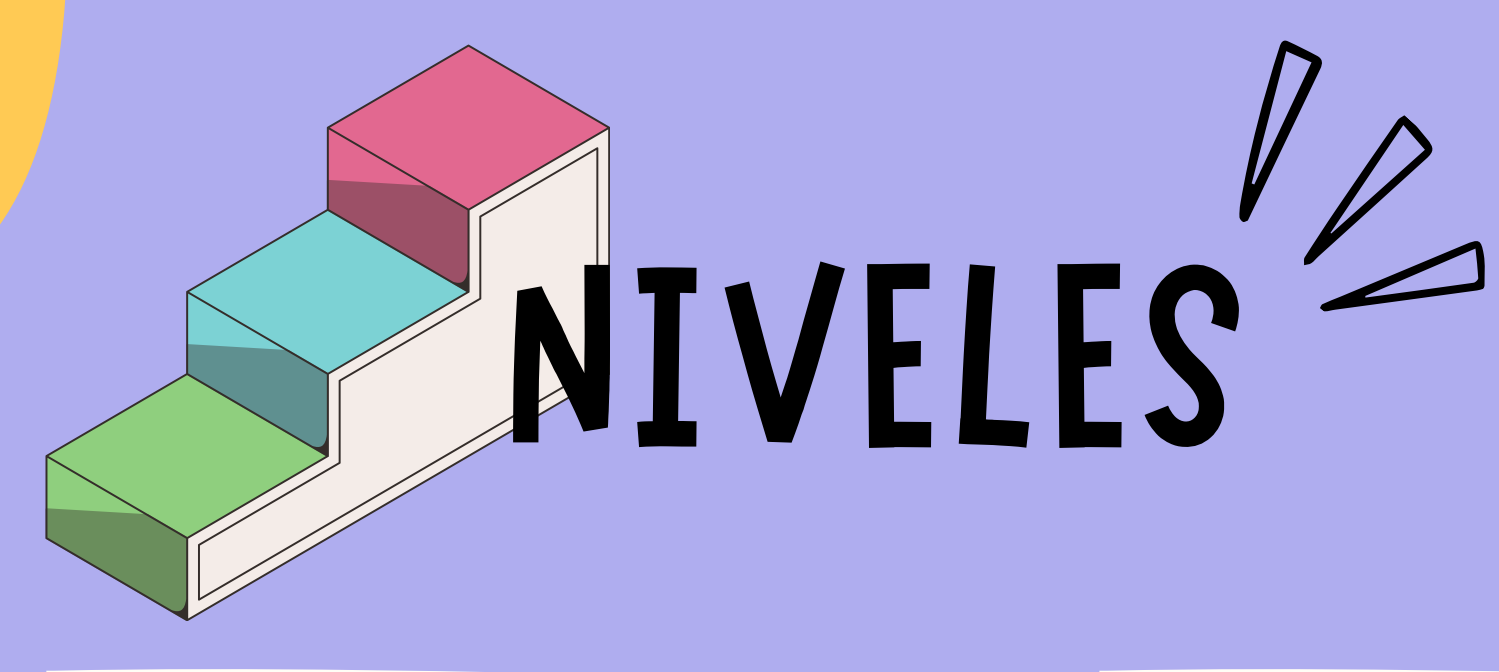

Asociar los pictogramas con el objeto o palabra reales al que hacen referencia

## 2º NIVEL 3º NIVEL

Asociar características a los objetos para describirlos y para ello se emplean adjetivos

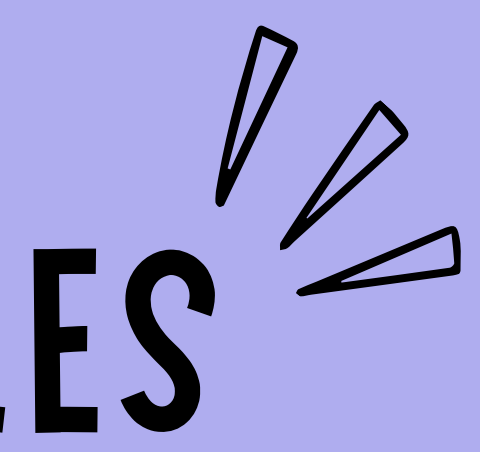

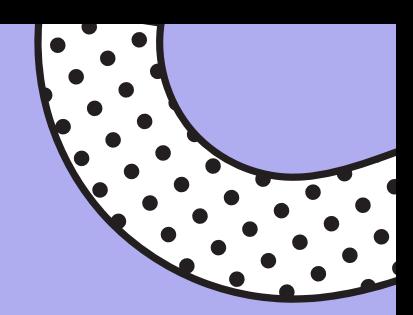

## 1º NIVEL

Expresar deseos o sentimientos añadiendo verbos a las frases

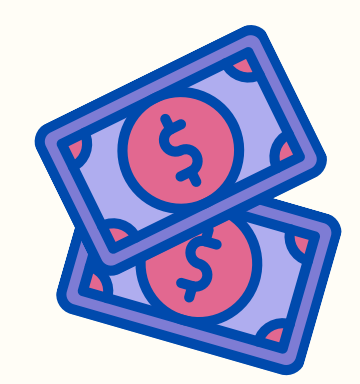

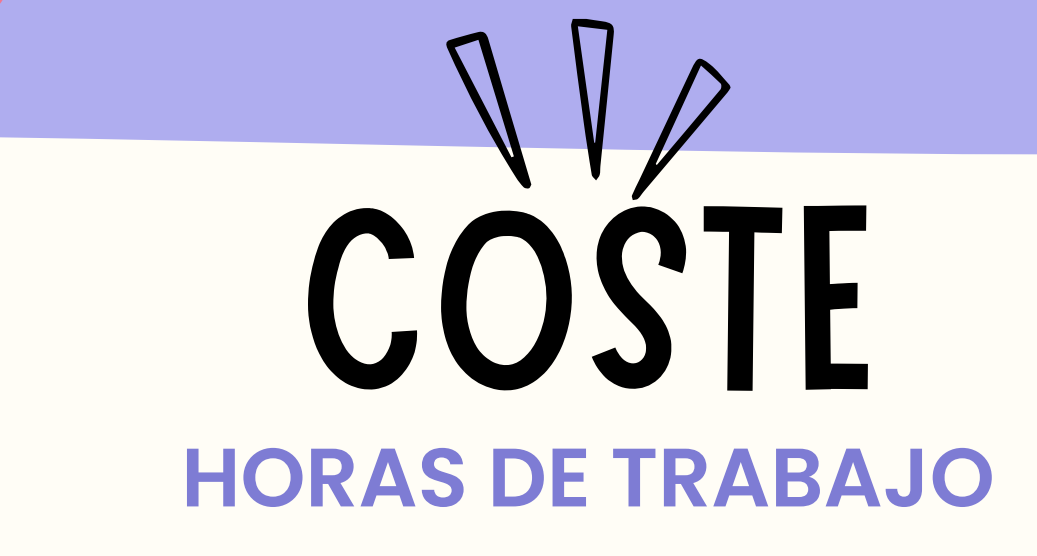

Salario de un Ingeniero Informático 24000€ /AÑO Aproximadamente necesitaríamos 5 desarrolladores.

### **MATERIAL**

Ordenador propio Internet

### **APLICACIÓN**

Mantenimiento

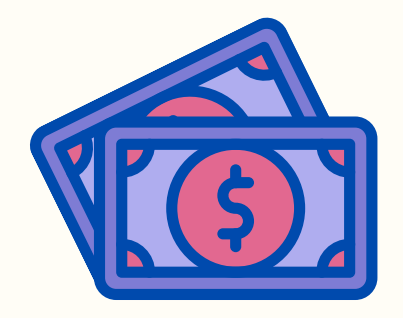

### 1000€ 30€ / mes

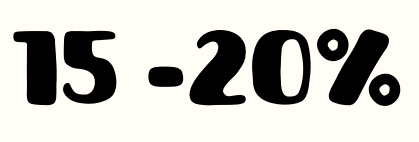

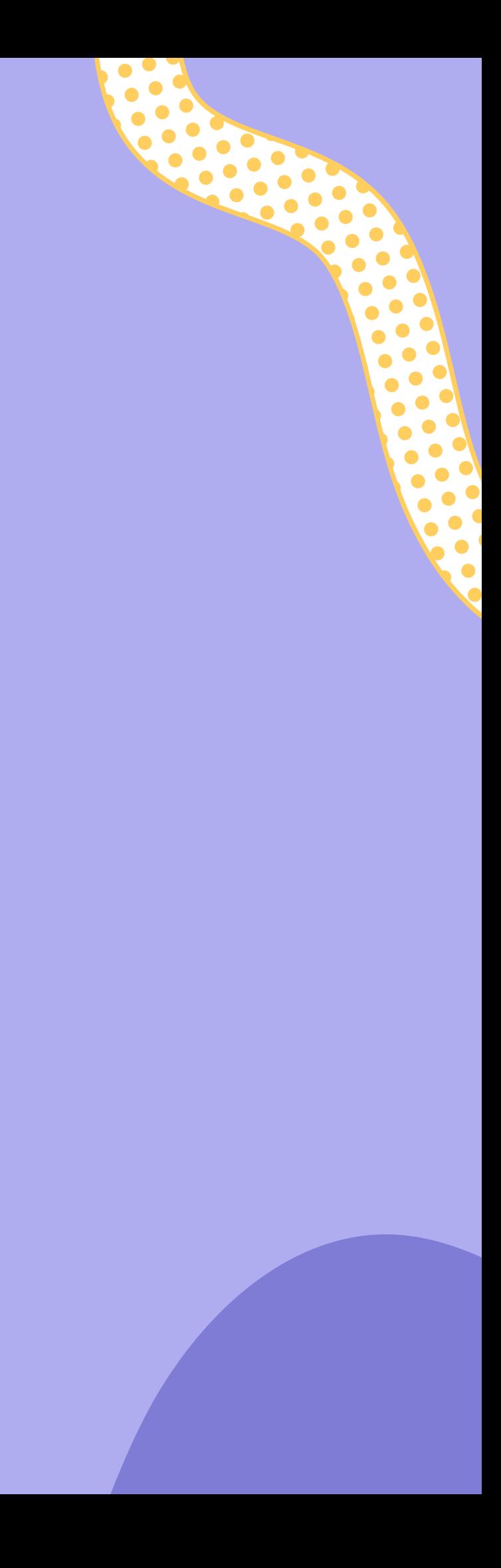

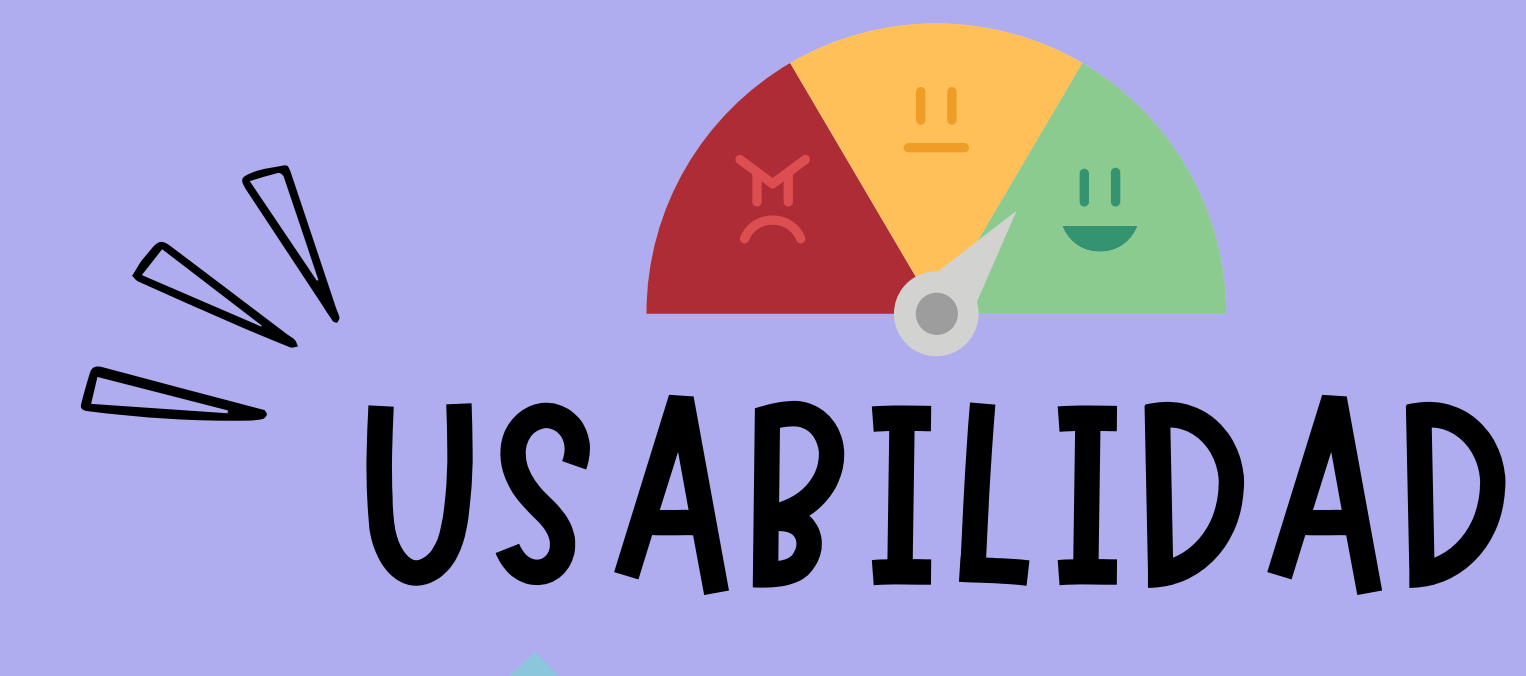

## **EFICIENCIA SATISFACCIÓN**

Llevamos a cabo la recopilación de todos los avances e interacciones del usuario con la aplicación. Registrando así el tiempo requerido para el aprendizaje y corrección de errores.

Hemos generado una encuesta pensada para que la realicen los tutores legales, o aquellas personas que ven el progreso de los usuarios.

## **EFECTIVIDAD**

Gracias a que la aplicación ofrece una puntuación al relacionar palabras o pictogramas, nos permite medir los aciertos.

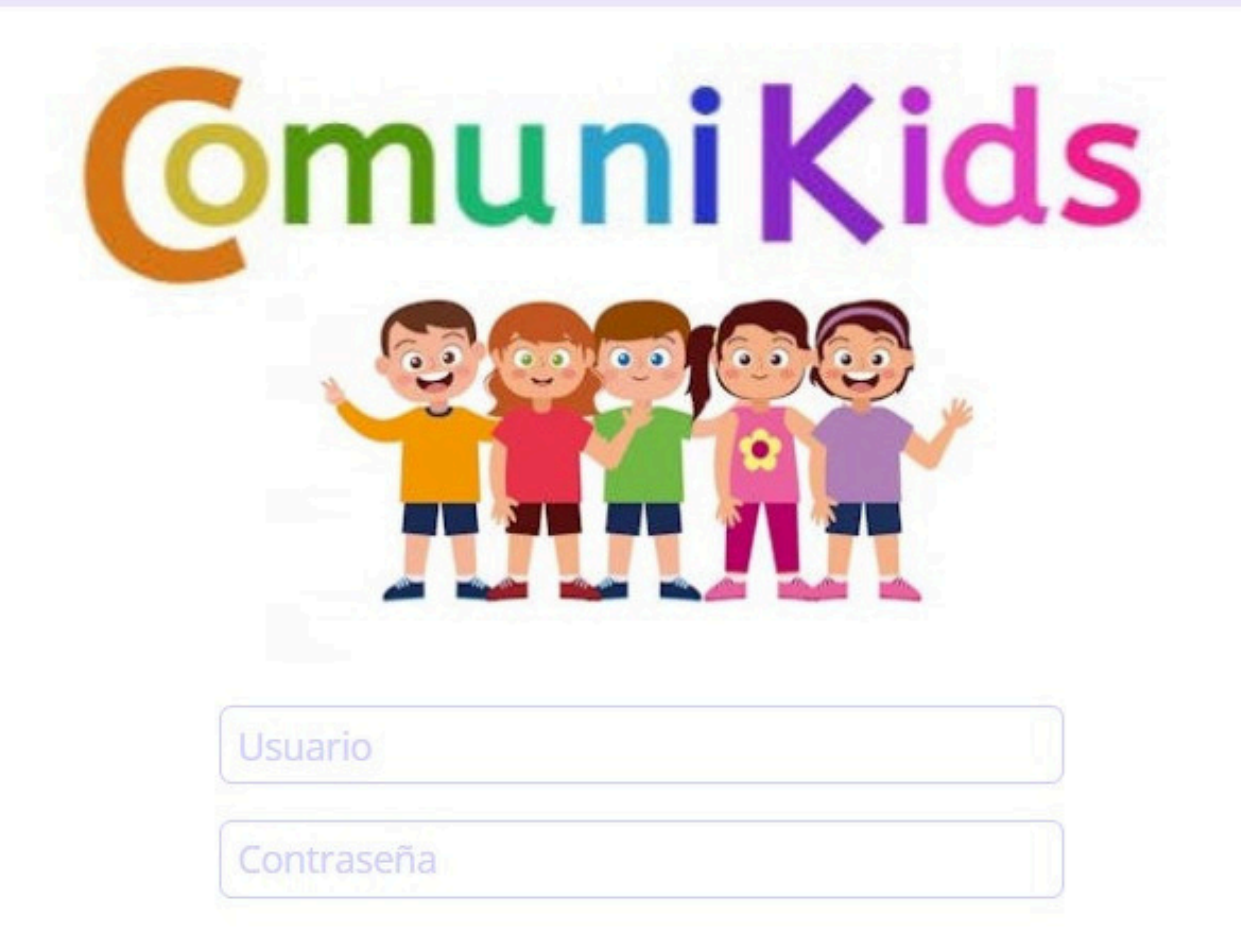

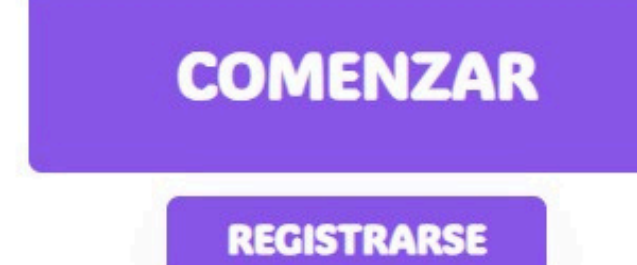

## BIBLIOGRAFÍA

Tema 2 [Necesidades](https://ubuvirtual.ubu.es/pluginfile.php/4362125/mod_resource/content/2/Tema_2.pdf) específicas (2024) En Dra. María Consuelo Sáiz Manzanares, Ingeniería de la Salud. Universidad de Burgos.

Base de datos de pictogramas. Recuperado de [aquí](https://arasaac.org/).

Sistema [pictográfico](http://ardilladigital.com/DOCUMENTOS/TECNOLOGIA%20EDUCATIVA/SAAC/LENGUAJES%20PICTOGRAFICOS/SPC/El%20Sistema%20Pictografico%20de%20Comunicacion%20-%20Temas%20Educacion%20-%20art.pdf)

[Usabilidad](https://webdesign.tutsplus.com/es/3-metrics-for-quantifying-usability--cms-29150t)

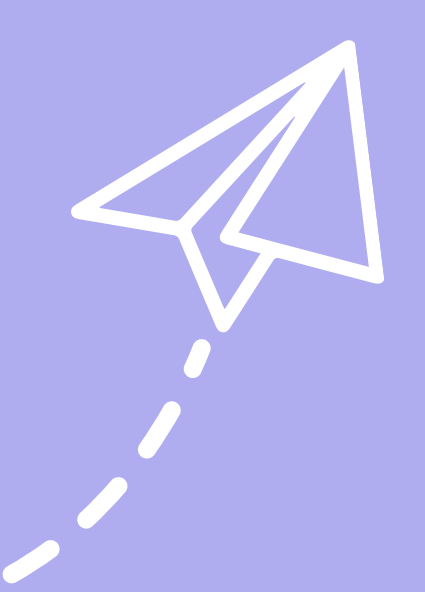

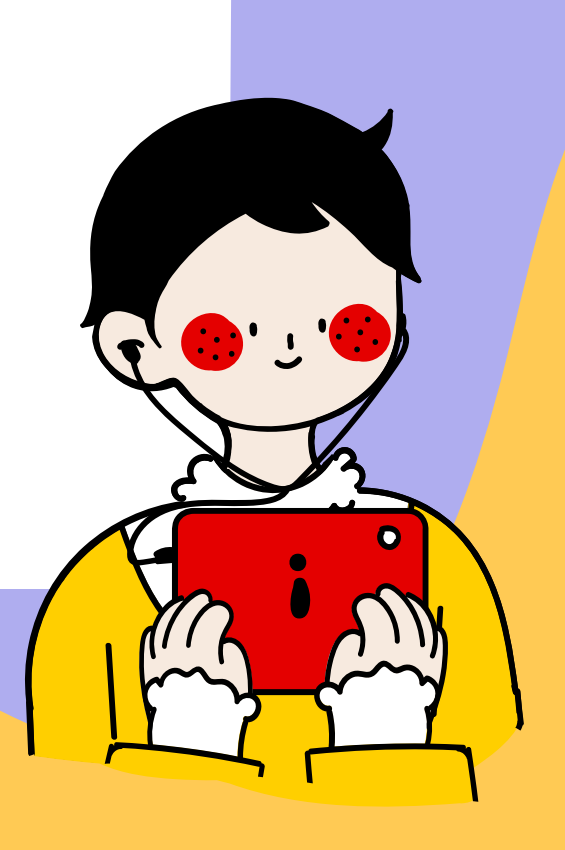

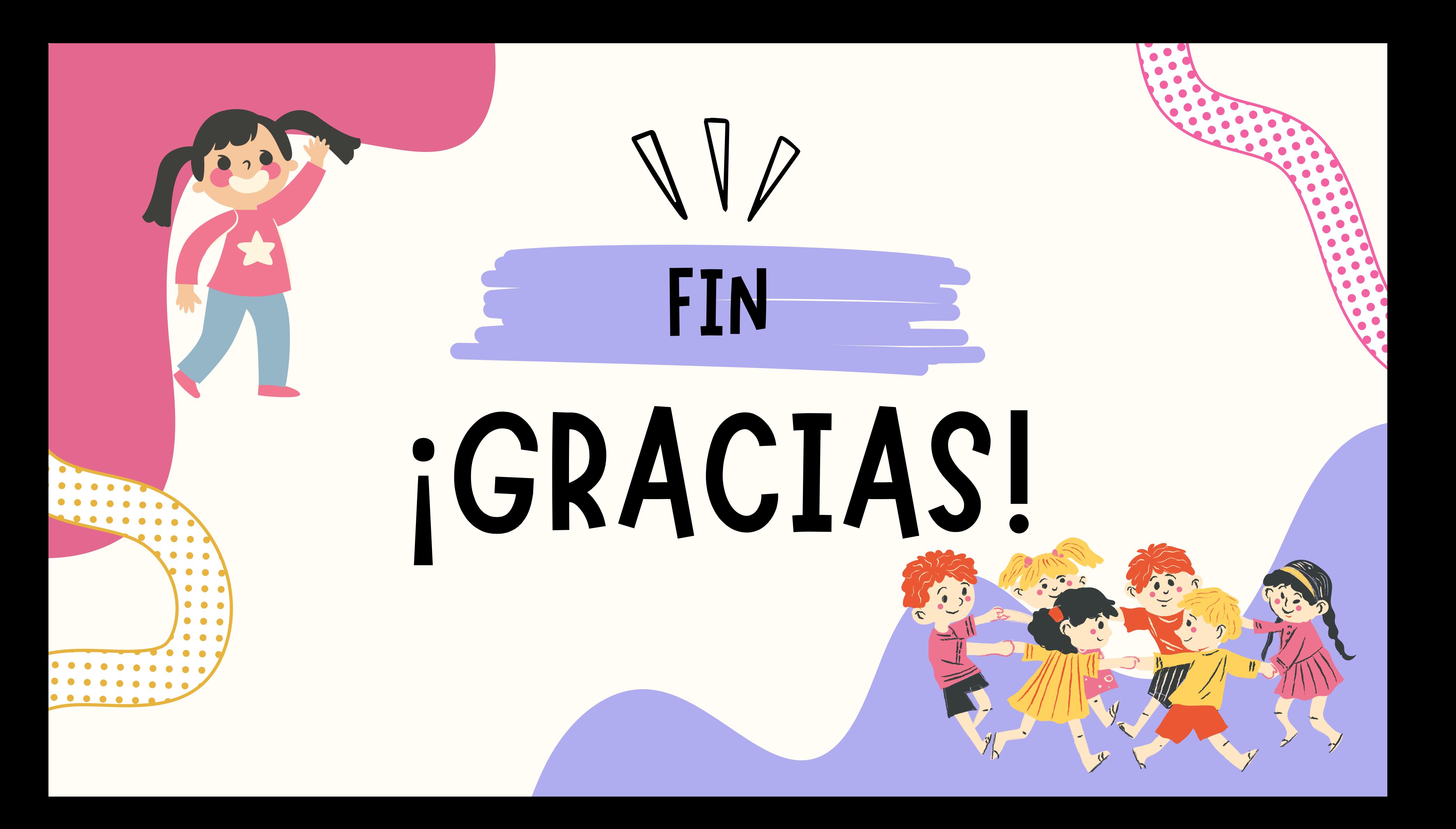